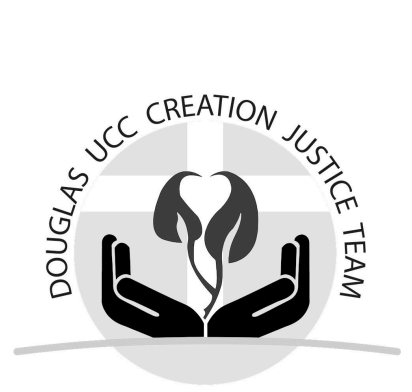

**Globe at Night Observation Instructions for March 31 - April 9, 2024 using a smartphone**

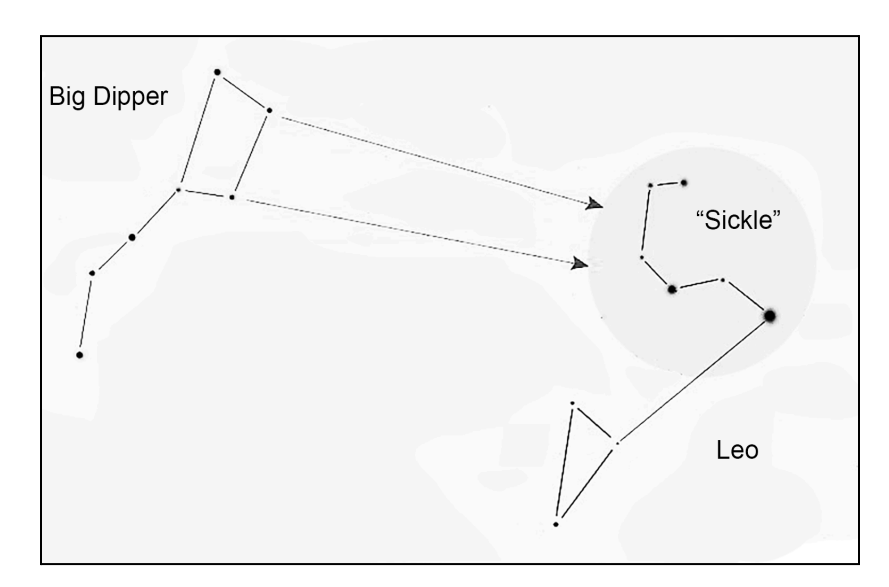

There's more at **ducc-cjt.com/dark-sky**

## **Beforehand**

- A. Plan to make observations near your home; you don't need to go to a special place.
- B. Check the weather for the week; you won't see stars if the sky is covered with clouds.
- C. Make sure you can find the constellation Leo.
	- Locate the Big Dipper; the sides of its "bowl" point to a sickle shape, part of Leo
	- Use an app that locates objects in the sky. **Star Walk 2** is free for iPhone or Android.
- D. Bookmark the Globe at Night Report web page **[app.globeatnight.org](https://app.globeatnight.org/)** To access it even more easily, add it to your phone's home screen.

## **Observation**

Pick a night that's not super hazy; clouds can't be blocking Leo!

- 1. After 9:30 pm, turn off the outdoor lights.
- 2. Take your phone outside and get away from any remaining lights.
- 3. Take at least 10 minutes to get used to the dark don't skip this!
- 4. Find the constellation Leo (C above).
- 5. Open the Globe at Night Report web page. (D above)
	- Tap **MAP IT** (phone may ask permission to use your location)
	- Tap the image that looks most like what you see around Leo. Make a mental note of the magnitude number (0-7)
	- $\circ$  Tap the image that describes the sky conditions.
	- Tap **SUBMIT DATA** (no need to fill in the other boxes).

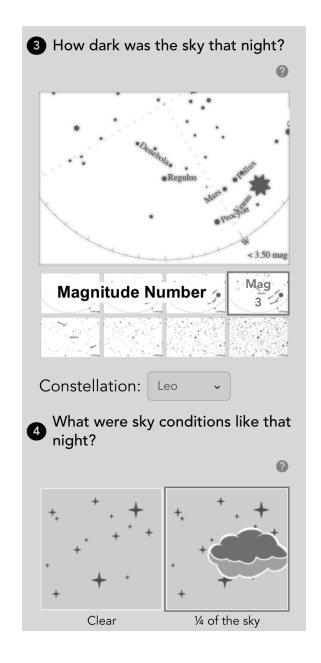

**LOCAL REPORT:** After you get back inside, please email the magnitude number to Chris Clark at clark.96@nd.edu so he can share a summary with the congregation.